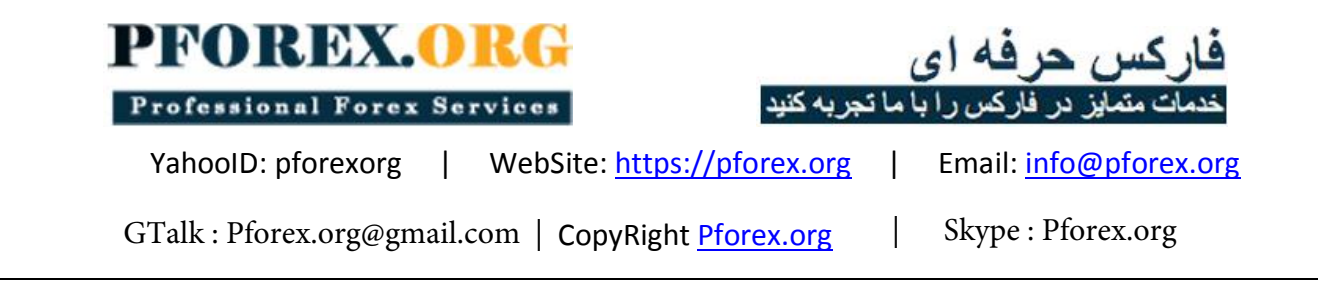

<https://www.exness.com/a/ron77utp> اکسنس سایت در نام ثبت

صفحھ زیر صفحھ اصلی سایت اکس نس می باشد کھ از طریق این لینک می توانید وارد شوید

<https://www.exness.com/a/ron77utp>

هراحل ثثت ًام در سایت:

## از منوی بالای سایت گزینه **ثبت نام** را کلیک کنید.

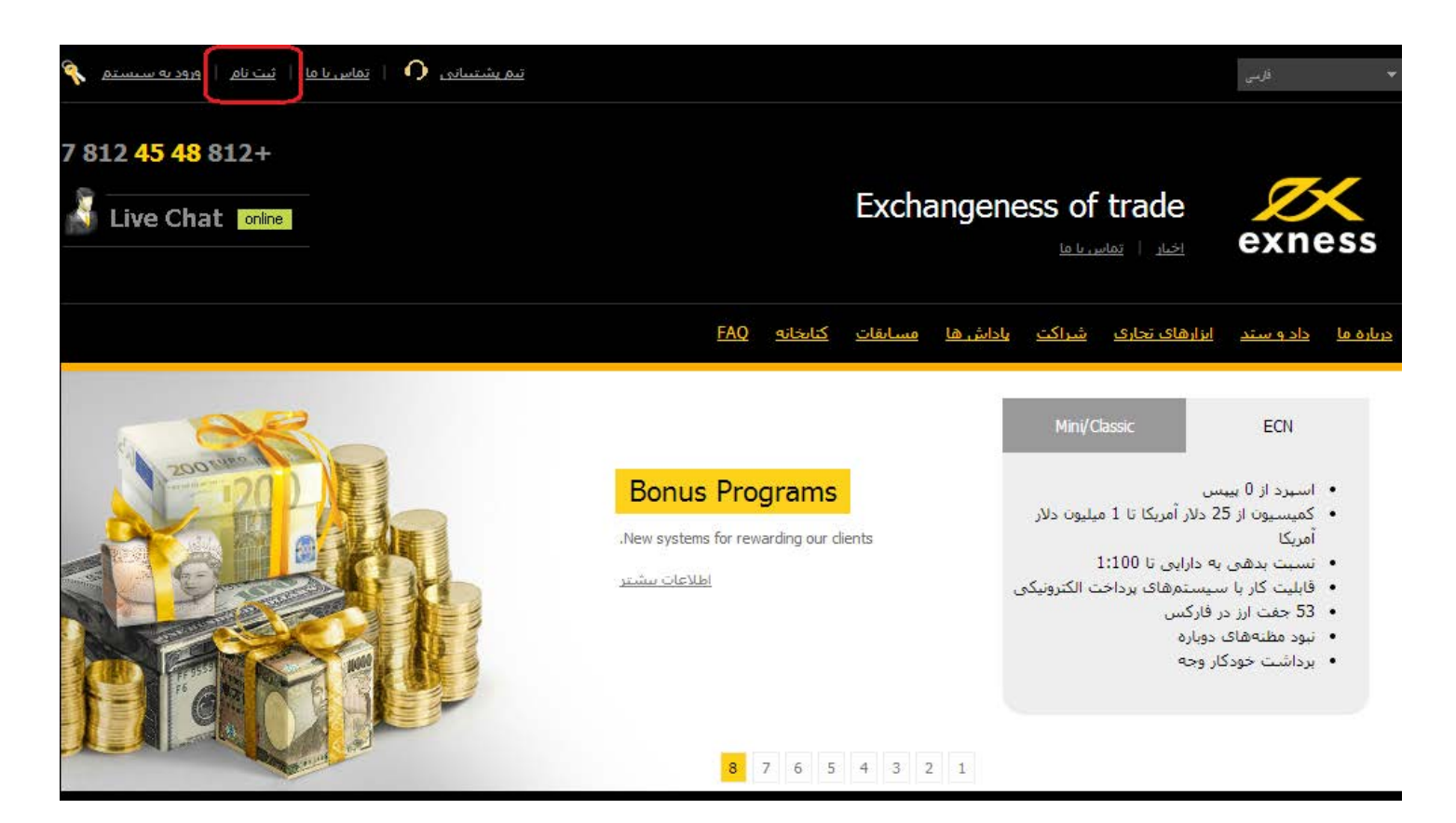

• در صفحه زیر ۴ گزینه است که هر کدام شرایط و آپشن های خاص خودش را ارائه می کند ما برای مثال بر روی گزینه <u>mini</u> کلیک می کنیم

## ثبت حساب

<mark>انفخاب نوع حساب ﴾ اطلاعات شخصی</mark> ﴾ هویت مشترک ﴾ انتظیمات امنیتی ﴾ انعیین کلمه عبور

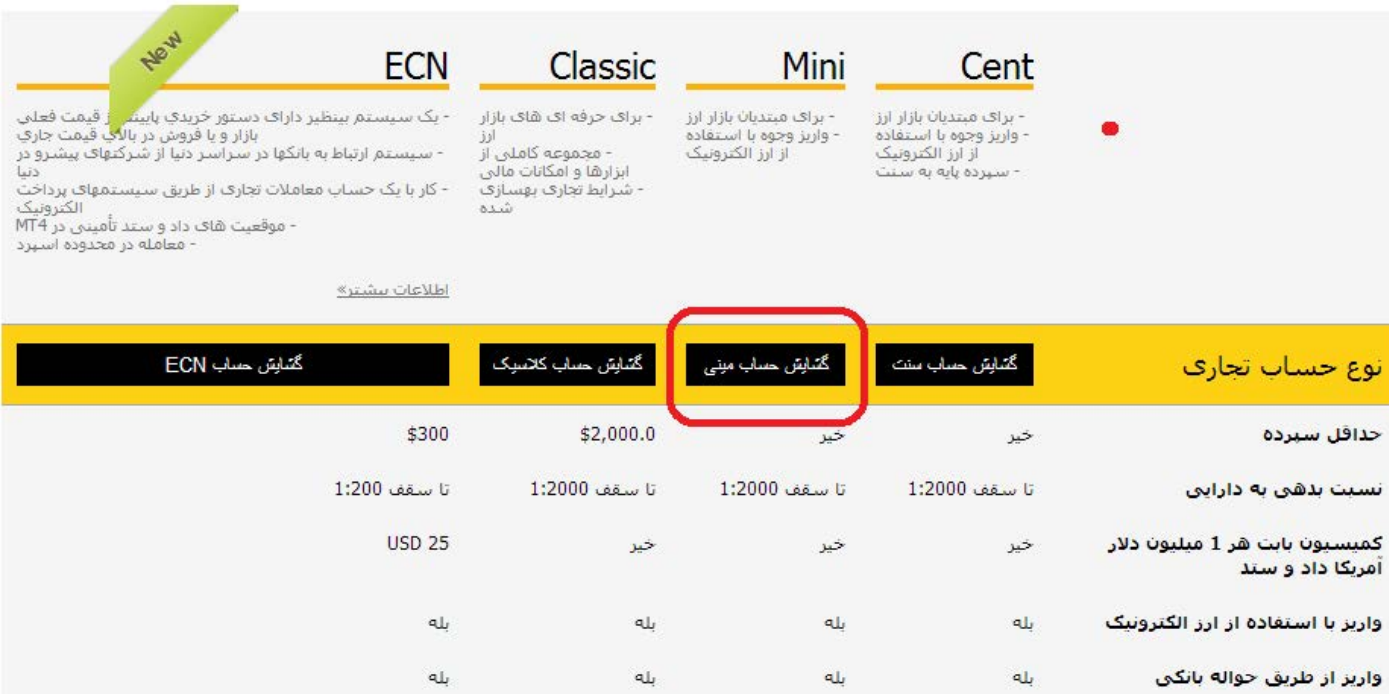

لطفا ایمیل و موبایل را حقیقی و وارد کنید. (پیامک و ایمیلی حاوی کد فعال سازی ثبت نام برایتان فرستاده می شود)

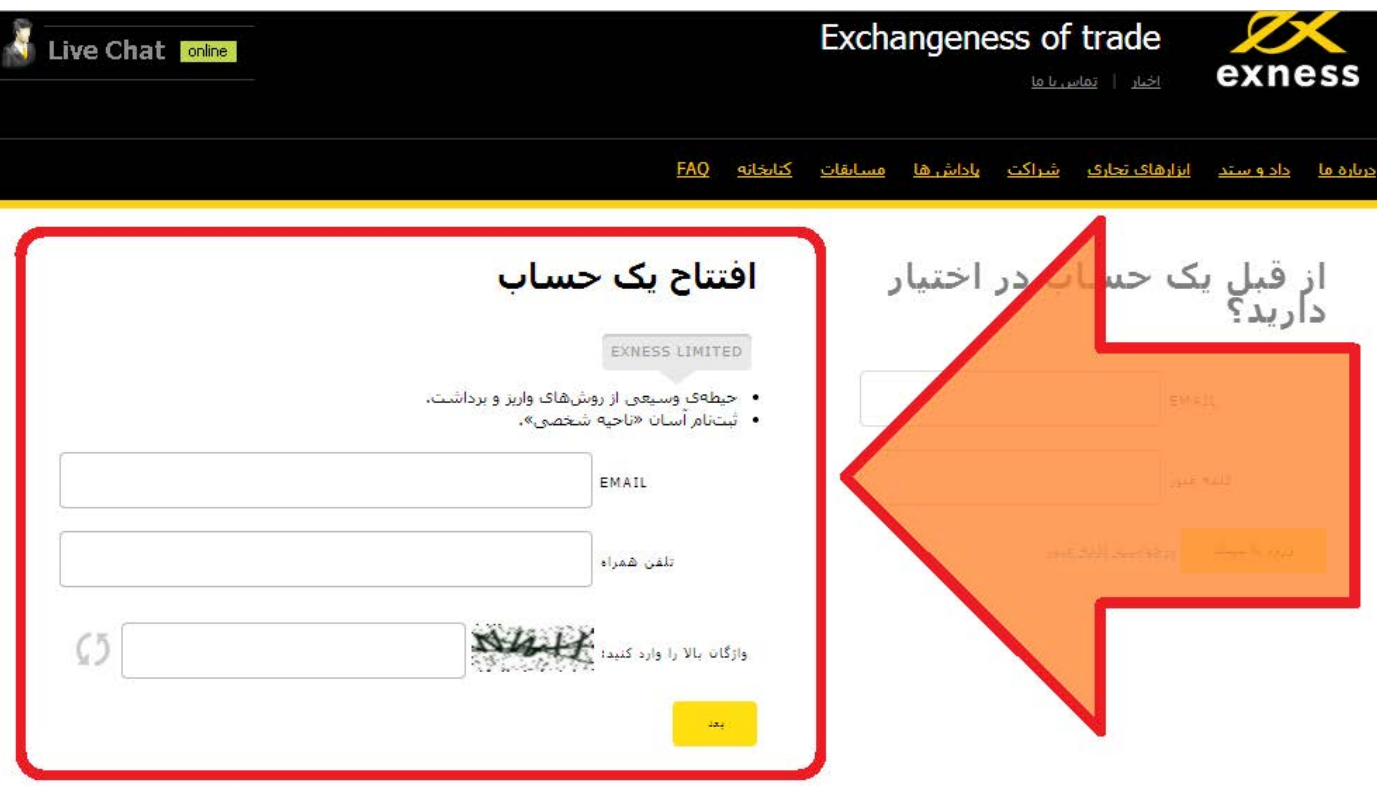

توجه کنید در این صفحه هر دو فیلد کد فعال سازی از طریق موبایل و پیامک باید تکمیل شوند. لطفا ایمل خود را چک کنید و کد را کیے کنید و در فیلد اول قرار دھید. در صورتی که پیامک برایتان ارسال نشد از گزینه ارسال مجدد استفاده کنید. نسبت بدهی به دارایی را بیشترین زریب انتخاب کنید. واحد پول حساب را دلار آمریکا انتخاب کنید.

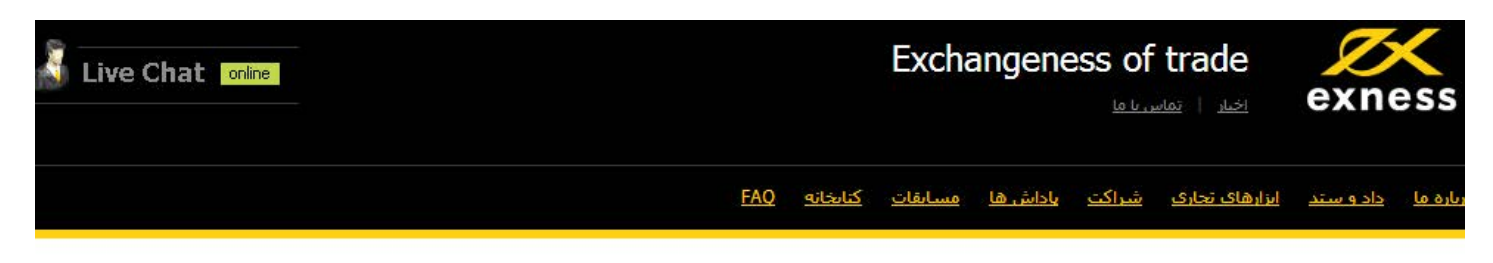

## دادەھاي جساب

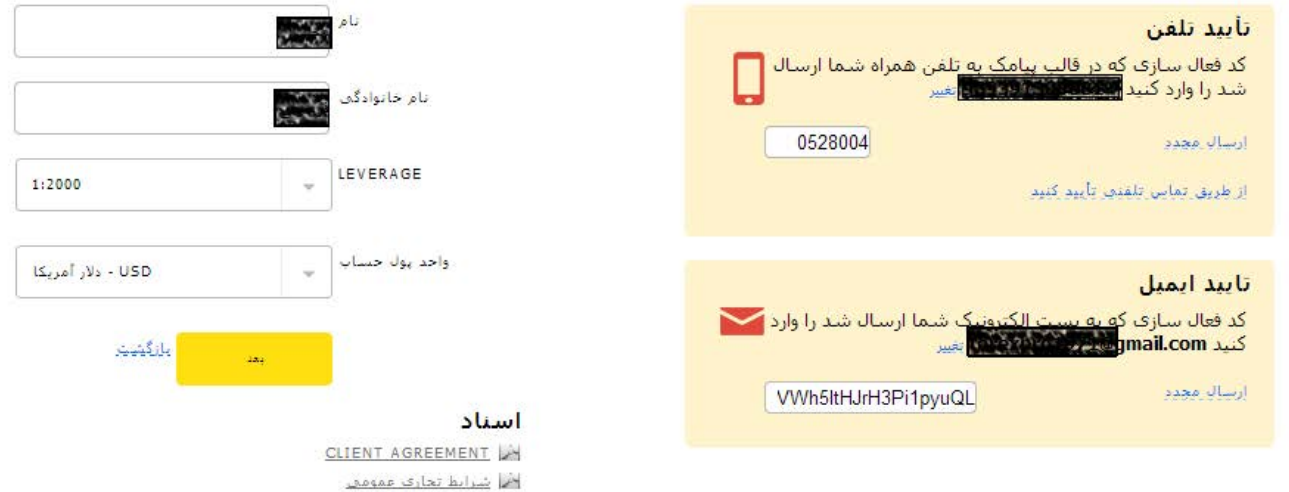

اظ توافق نامه شراكت

در صفحه زير كلمه عبور خود را ايجاد نماييد و يا با زدن گزينه ايجاد كلمه عبور به صورت اتوماتيک كلمه عبور خود را مشخص كنيد. بدلیل اشکال در سیستم پیامک رسانی از خارج به داخل کشور، نوع امنیت را "پست الکترونیک" انتخاب کنید.

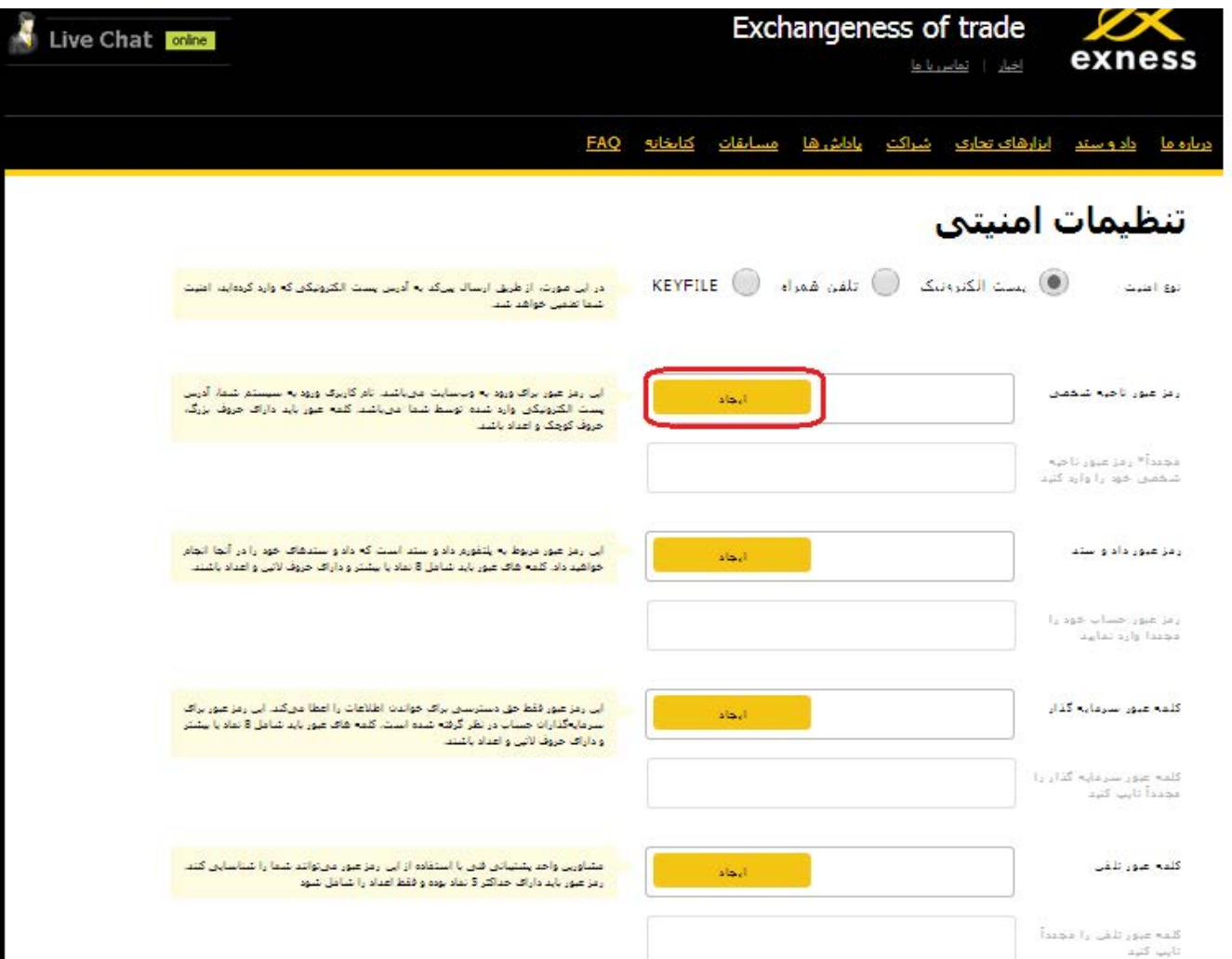

. ذخیره رمزھای عبور ایجاد شده را فراموش نکنید

### حفاظت از دادهها

لطفاً همه رمزهای عبور خود را در یک پرونده جداگانه دَخیره کرده و آنها را در یک مکان امن، ترجیحاً بر روی یک درایو فلش، قرار دهید، مهم: فقط خودتان باید به پرونده حاوی رمزهای عبور ذخيره شده دسترسي داشته باشيد!

#### رمزهاې عبور ایجاد شده

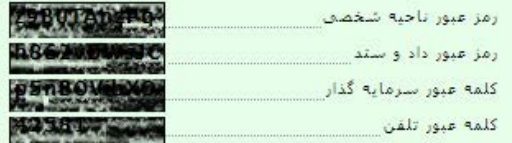

سپس روی دکمھ افتتاح حساب کلیک کنید

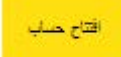

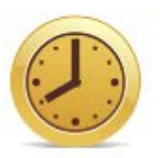

 $\times$ 

# طرح پاداش خود را بعداً انتخاب کنید

اگر مطمئن نیستید که باید کدام یک از طرح های پاداش را انتخاب کنید، می توانید تا بعد از ثبت حساب تجاری خود صبر کنید. بعد از ثبت حساب تجارف خود، به حوزه شخصی بروید، کلید کنترل پاداش ها را باز و طرح مورد نظر خود را انتخاب کنید.

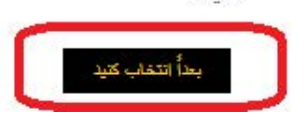

 ثبت نام شما با موفقیت بھ پایان رسیده است. شما میبایست برای تأیید حساب خود اسکن شناسنامھ یا کارت ملی یا گذرنامھ خود را ارسال کنید

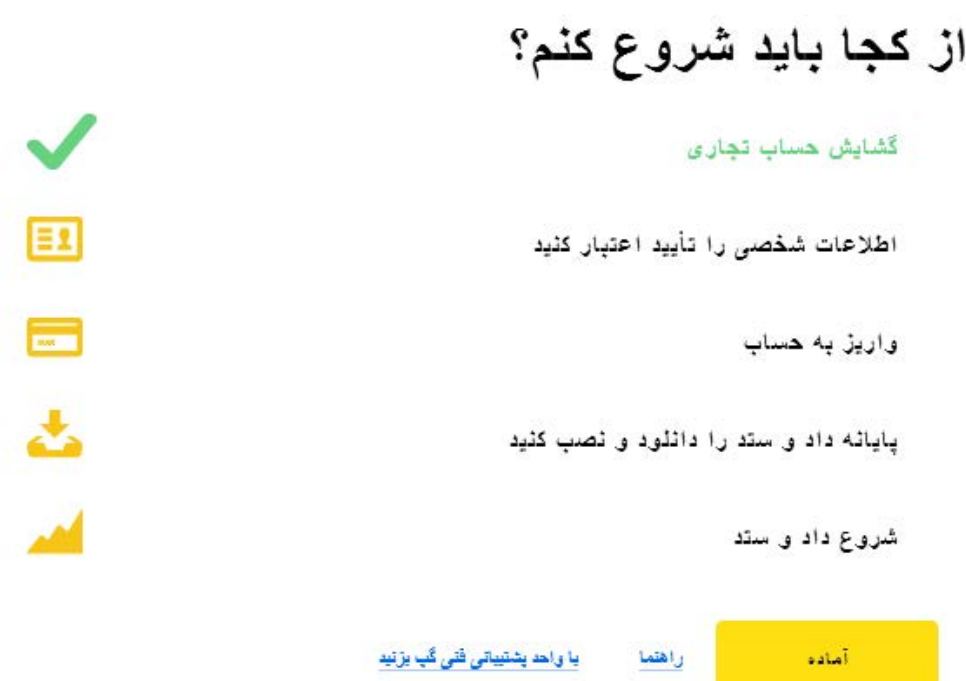